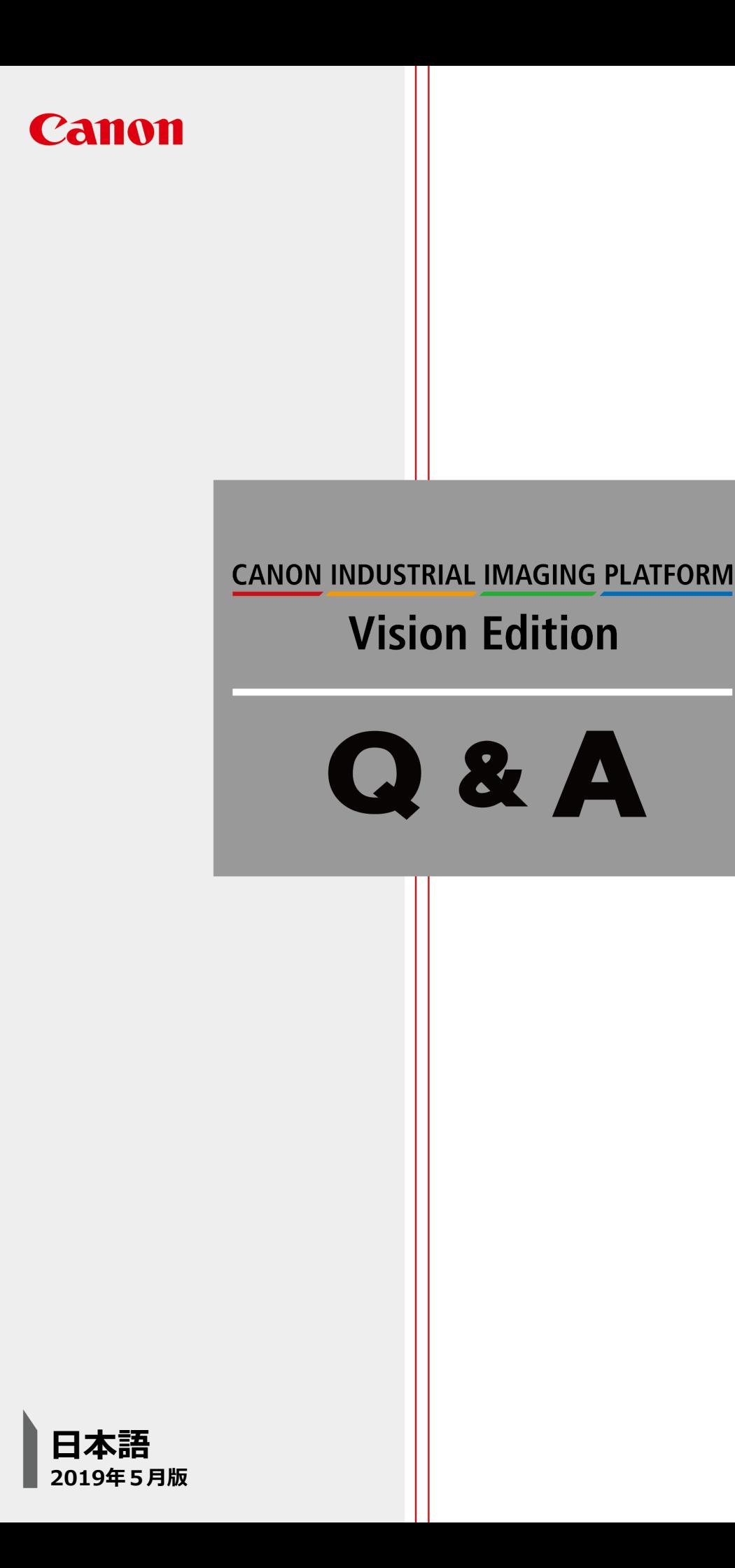

## Vision Edition Q & A

## Q **Vision Editionの起動タイミングを変更したい**

Vision Editionが入ったパソコンとネットワークカメラの電源を同時にONさせると、VisionEditionの起動が ネットワークカメラよりも早いときがあるため、カメラ接続がNGとなってしまいます。 パソコンが起動した後、一定時間経過後にVisionEditionが起動するようにしたい。

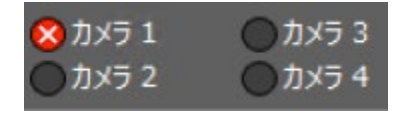

## A **所定の遅延起動用ファイルにより遅延時間を任意変更できます**

手順1. メモ帳を管理者権限で起動する

- 手順2. "C:¥Program Files (x86)¥Canon¥CIIP\_VisionEdition" にある "DelayRun.vbs " を開く
- 手順3. 6行目の WScript.Sleep(40000) の数値を遅延したい時間(msec)に変更する(半角数字)
- 手順4. ファイルを上書き保存する(UTF-8/BOM無)

DelayRun.vbs - XE帳

ファイル(F) 編集(E) 書式(O) 表示(V) ヘルプ(H)

Dim obiWS

Set obj\S = CreateObject("\Script.Shell")<br>Set objFS = CreateObject("Scripting.FileSystemObject")

WScript.Sleep(10000)'Set delay time (msec)

parentFolderPath = obiFs.getParentFolderName(WScript.ScriptFullName)

**デフォルトでネットワークカメラの再遅延機器に応じた遅延時間(40秒)が設定済みですので、 特に問題がなければ、本変更作業は必要ありません。 注意 注意**

**シーメンス製IPC427E等の組み込み系OSをご使用の場合、本変更の前に[システム設定]→[無効化] により設定変更が保存できるようにしておく必要があります。**

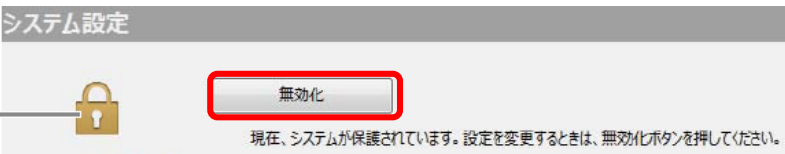